## **How to enroll from a non-CM device**

## **Need help?**

If you experience any technical difficulties, please contact the Service Desk at (816) 234-3454 or ext. 53454.

If you have benefit enrollment questions, please email the Benefits team at **Benefits@cmh.edu.** 

If you're enrolling from a non-CM device, such as your home computer, please follow these instructions.

## **NOTE: You must first be enrolled in Enhanced Security Services (ESS). If you're unsure whether you're enrolled in ESS, please contact the Service Desk at (816) 234-3454.**

- 1. Open your internet browser (e.g., Google Chrome) and enter [http://myconnection.cmh.edu](http://myconnection.cmh.edu/) [in](http://myconnection.cmh.edu/) the address bar.
- 2. Click on CMH Desktop.

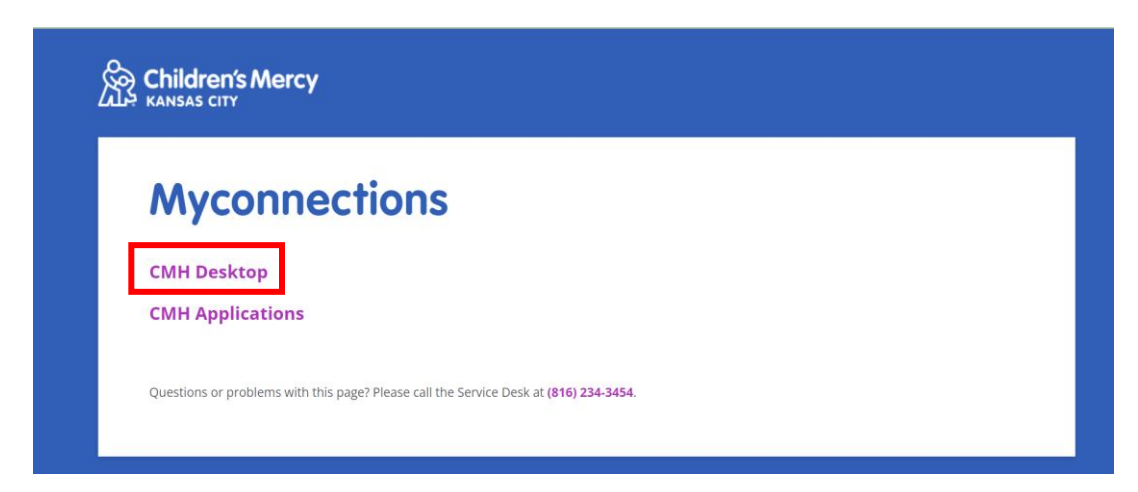

3. Click on CMH Desktop.

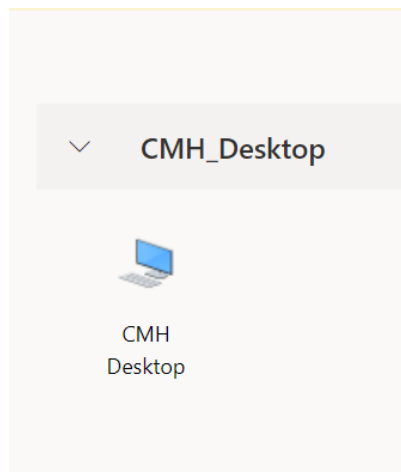

## **How to enroll from a non-CM device**

4. Log in using your network username and password. This is the same as your email address and password.

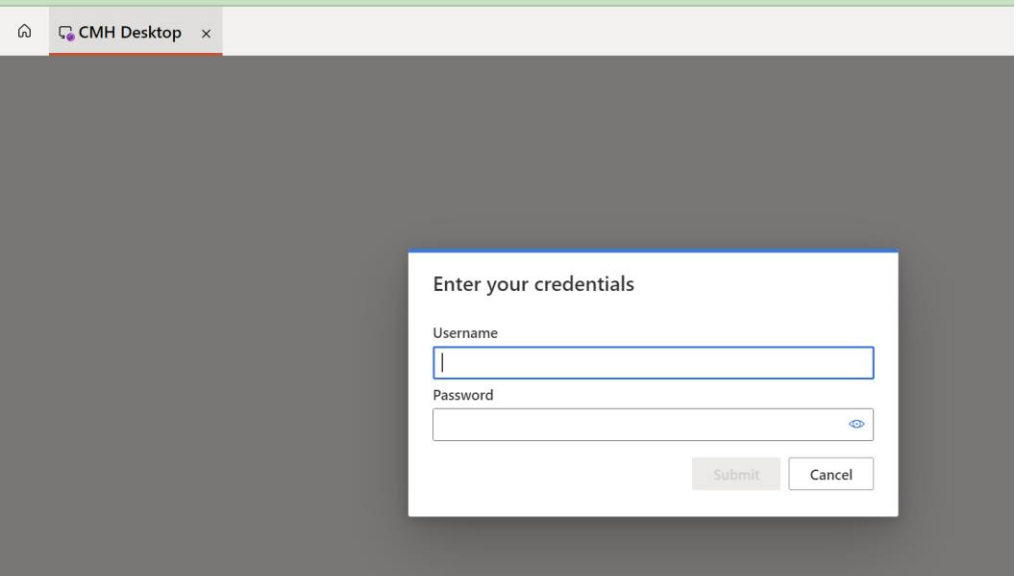

5. Open a new browser within this window and click on Scope or the "home" button.

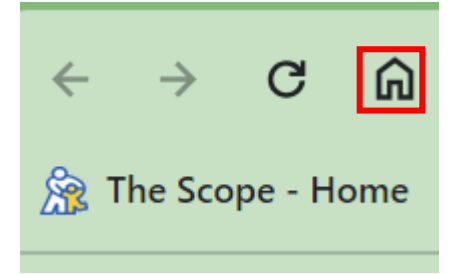

6. This will open a secure desktop window.

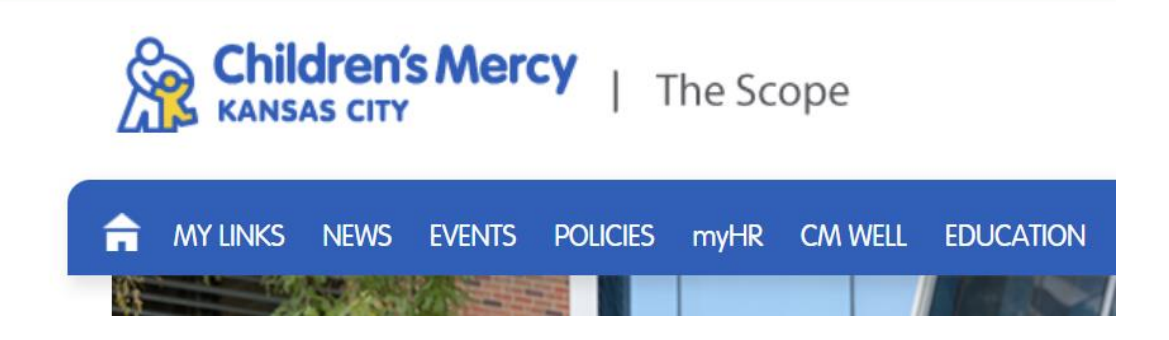

7. Click on **My Links** and then **Infor HR Talent.**

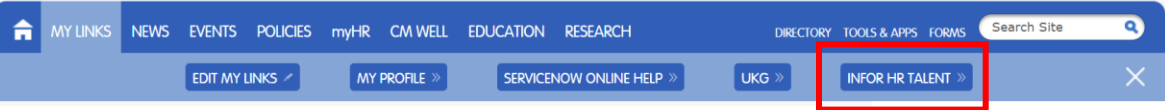

- 8. Once you are in Infor HR Talent, click on Annual Enrollment. (If you are enrolling due to a life event, click on Life Event. If you are enrolling as a new hire, click on New Hire.)
- 9. On the Benefits Enrollment screen, click *Continue* and follow the prompts.

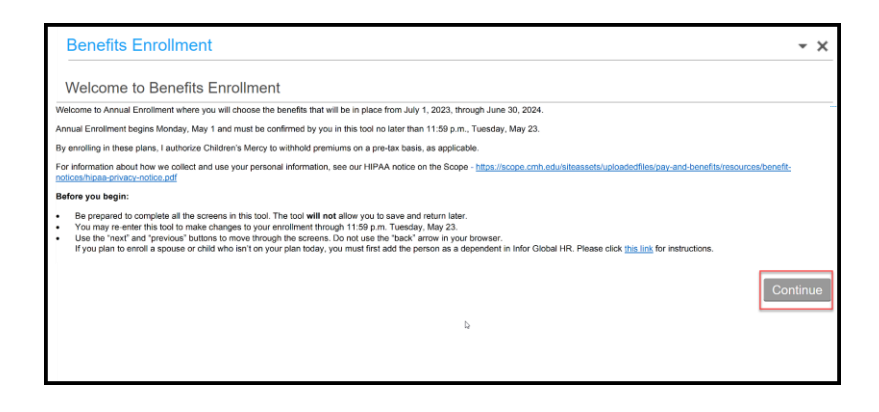